# **Opto 22 Ethernet Driver Help**

**© 2011 Kepware Technologies**

# <span id="page-1-0"></span>**Table of Contents**

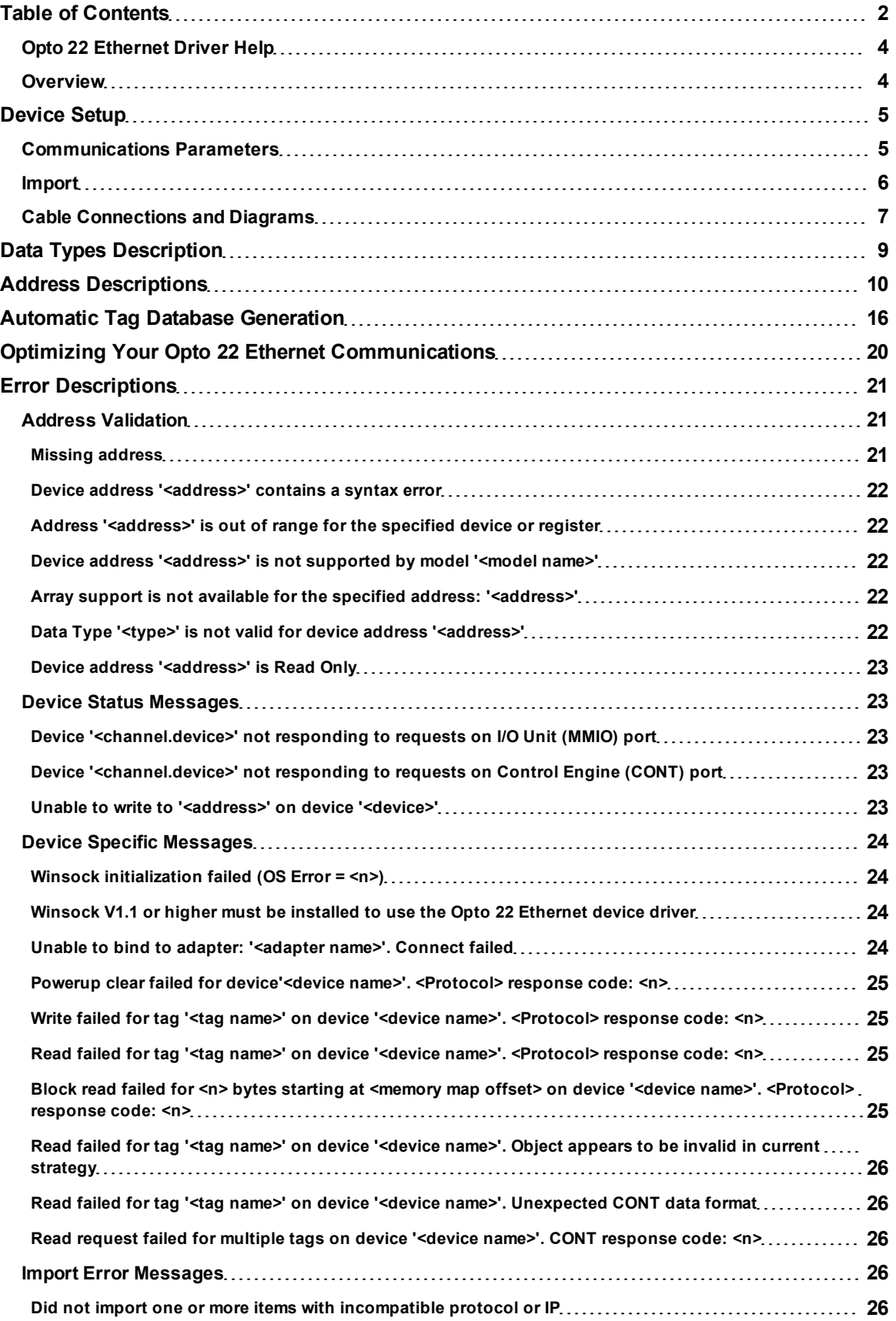

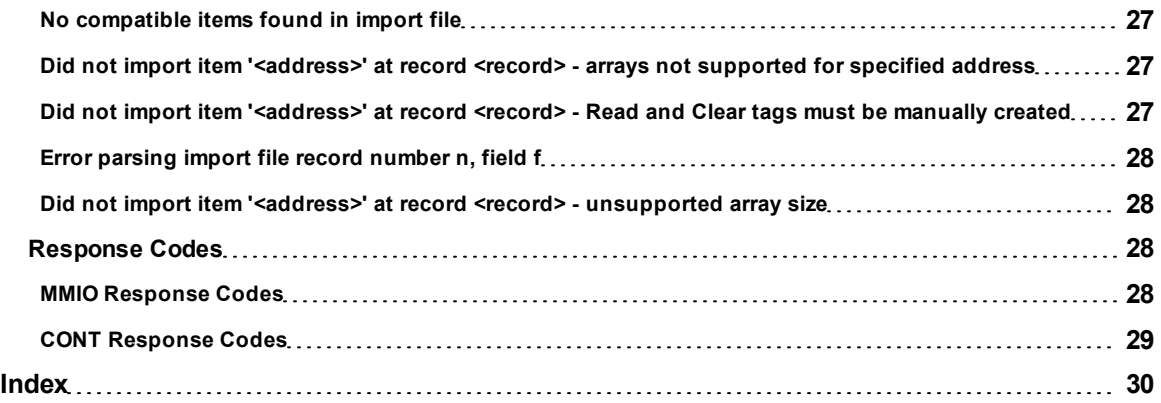

## <span id="page-3-0"></span>**Opto 22 Ethernet Driver Help**

Help version 1.018

#### **CONTENTS**

**[Overview](#page-3-1)** What is the Opto 22 Ethernet Driver?

**[Device](#page-4-0) [Setup](#page-4-0)** How do I configure a device for use with this driver?

**[Data](#page-8-0) [Types](#page-8-0) [Descriptions](#page-8-0)** What data types does this driver support?

**[Address](#page-9-0) [Descriptions](#page-9-0)** How do I address a data location on an Opto 22 Ethernet device?

**[Automatic](#page-15-0) [Tag](#page-15-0) [Database](#page-15-0) [Generation](#page-15-0)** How can I easily configure tags for the Opto 22 Ethernet Driver?

**[Optimizing](#page-19-0) [Your](#page-19-0) [Opto](#page-19-0) [22](#page-19-0) [Ethernet](#page-19-0) [Communications](#page-19-0)** How do I get the best performance from the Opto 22 Ethernet Driver?

#### **[Error](#page-20-0) [Descriptions](#page-20-0)**

<span id="page-3-1"></span>What error messages does the Opto 22 Ethernet Driver produce?

### **Overview**

The Opto 22 Ethernet Driver provides an easy and reliable way to connect Opto 22 Ethernet devices to OPC Client applications, including HMI, SCADA, Historian, MES, ERP and countless custom applications.

### <span id="page-4-0"></span>**Device Setup**

**Supported Devices** Supported devices include the following:

### **SNAP Industrial Controllers**

SNAP PAC S-Series SNAP PAC R-Series SNAP-LCE

#### **SNAP Brains**

SNAP PAC EB-Series SNAP Ultimate I/O SNAP Ethernet I/O SNAP Simple I/O

### **E1 and E2 Brain Boards**

### **Communications Protocols**

MMIO over Ethernet TCP/IP or UDP CONT over Ethernet TCP/IP

**Note 1:** This driver requires Winsock V1.1 or higher.

**Note 2:** Firmware version 8.0 or higher is required for some features. For more information, refer to **[Address](#page-9-0) [Descriptions](#page-9-0)**.

### **Maximum Number of Channels and Devices**

The maximum number of channels is 256. The maximum number of devices is 65535 per channel.

### **Device ID**

The Device ID is used to specify the device's IP address.

### **Connection Timeout**

This parameter specifies the amount of time that the driver will wait for a connection to be made with a device. The connection time may vary with each connection attempt, depending on the network load. The default setting is 3 seconds. The valid range is 1 to 30 seconds.

#### **Request Timeout**

This parameter specifies the amount of time that the driver will wait on a response from the device before retrying or giving up and moving on to the next request. Longer timeouts only affect performance if a device is not responding. The default setting is 1000 milliseconds. The valid range is 100 to 30000 milliseconds.

#### **Retry Attempts**

This parameter specifies the number of times the driver will retry a request before moving on to the next request. The default setting is 3 retries. The valid range is 1 to 10.

### **Auto-Demotion**

For information on Auto-Demotion, refer to the Server Help documentation.

#### **Database Creation**

<span id="page-4-1"></span>This function is used in conjunction with the driver tag import feature. For more information, refer to **[Import](#page-5-0)**.

### **Communications Parameters**

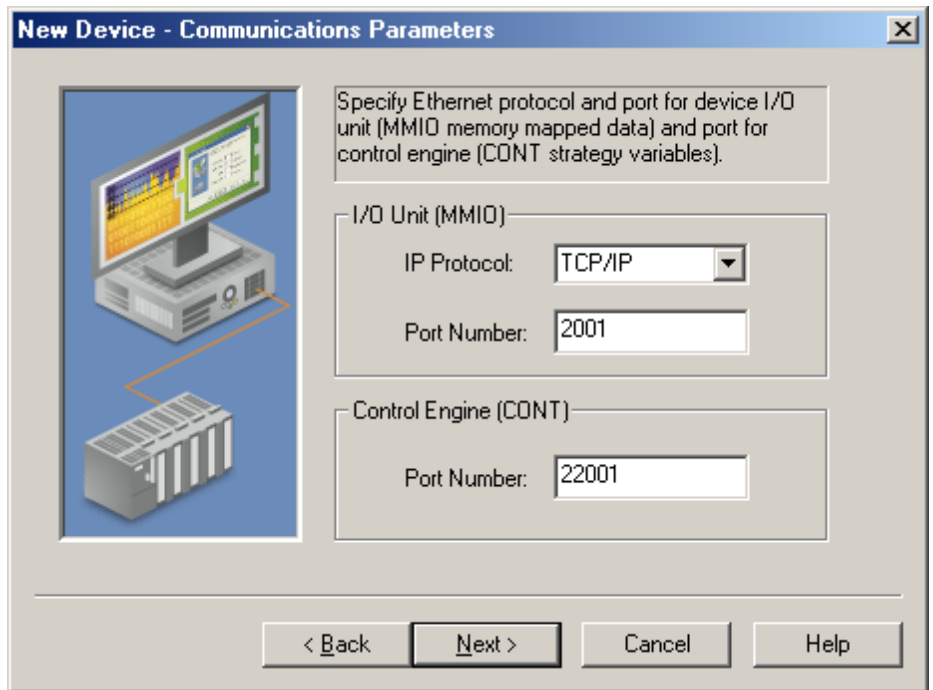

### **I/O Unit (MMIO)**

The I/O Unit settings are used to access memory mapped data using the MMIO protocol. Descriptions of the parameters are as follows:

**IP Protocol:** Options include TCP/IP or UDP. The default setting is TCP/IP.

**Note:** Although TCP is a more reliable protocol, it requires more network overhead. Devices will accept a limited number of TCP connections. Once the limit is reached, the driver will not be able to communicate with the device using TCP.

**Port Number:** This parameter specifies the port number that the device has been configured to use for MMIO communications. The default setting is 2001.

### **Control Engine (CONT)**

The Control Engine settings are used to access strategy variables using the CONT protocol. Description of the parameter is as follows:

**Port Number:** This parameter specifies the port number that the device has been configured to use for CONT communications. The default setting is 22001.

**Note:** The PAC Control (or other similar tool) can be used to configure devices for MMIO and CONT communications. For instructions and additional information on setting up each device, refer to the Opto 22 User Guides.

#### <span id="page-5-0"></span>**Import**

The Import parameter is used to specify the browser database file (\*.bdb) from which tags will be imported. To browse the file system, click the Browse button.

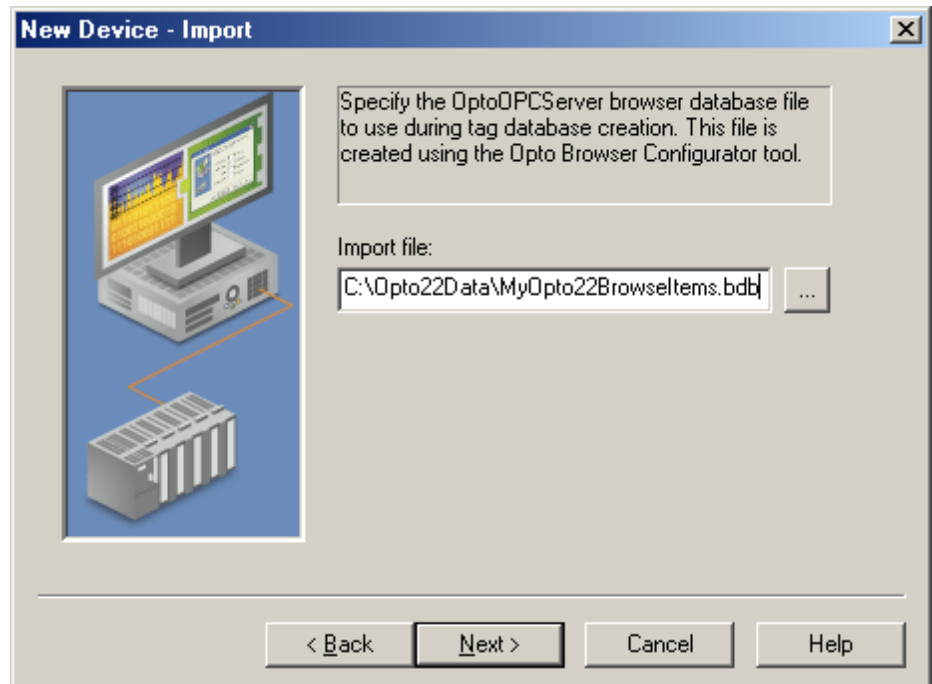

A browser database file can be created from one or more device configuration files using the Opto Browser Configurator tool. The driver will generate tags for all supported Item IDs in the file with a location IP address that matches the driver's Device ID. The Database Creation options located in Device Properties can be used to initiate the import process. For more information on the tag import procedure, refer to **[Automatic](#page-15-0) [Tag](#page-15-0) [Database](#page-15-0) [Gen](#page-15-0)[eration](#page-15-0)**.

**7**

<span id="page-6-0"></span>**See Also: [Address](#page-9-0) [Descriptions](#page-9-0)** and **[Device](#page-4-0) [Setup](#page-4-0)**.

**Cable Connections and Diagrams**

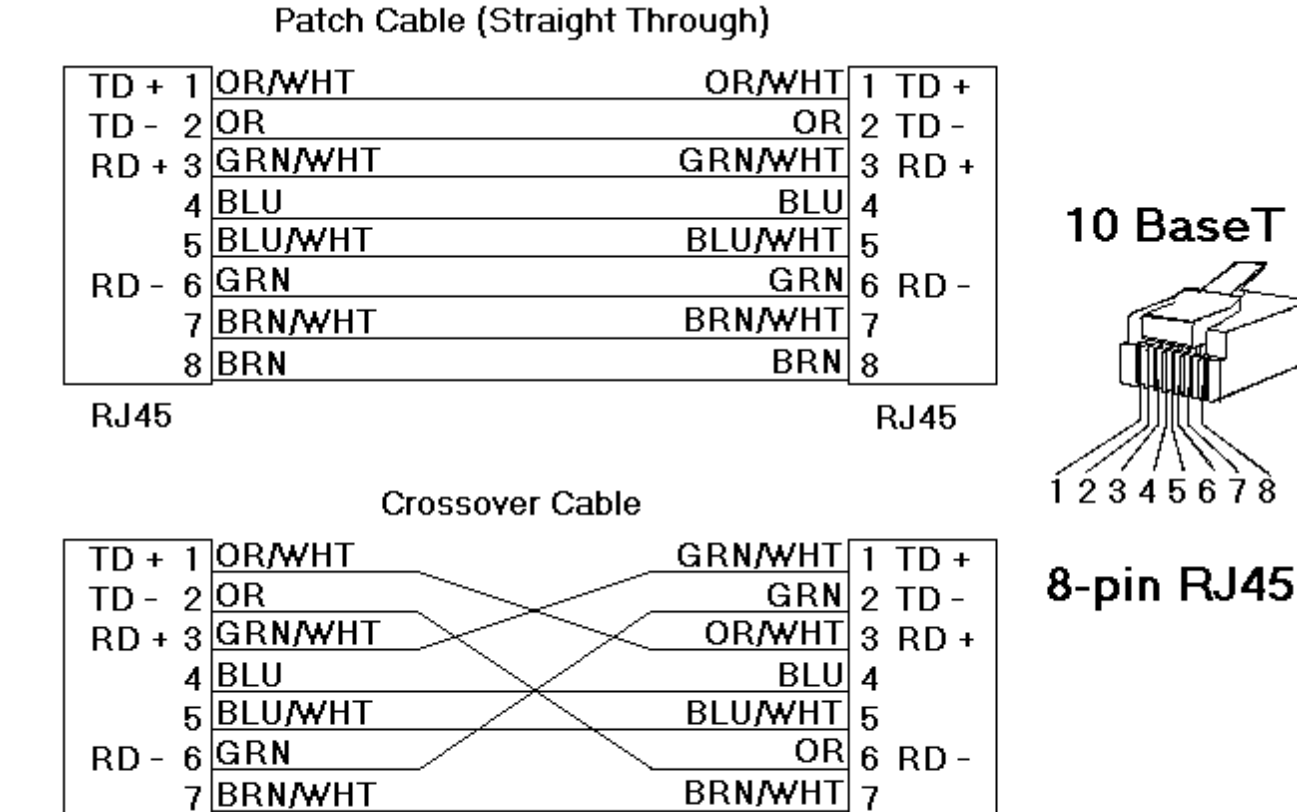

**RJ45** 

 $8$  $BRN$ 

**RJ45** 

 $BRN|8$ 

# <span id="page-8-0"></span>**Data Types Description**

The Opto 22 Ethernet Driver supports the following data types.

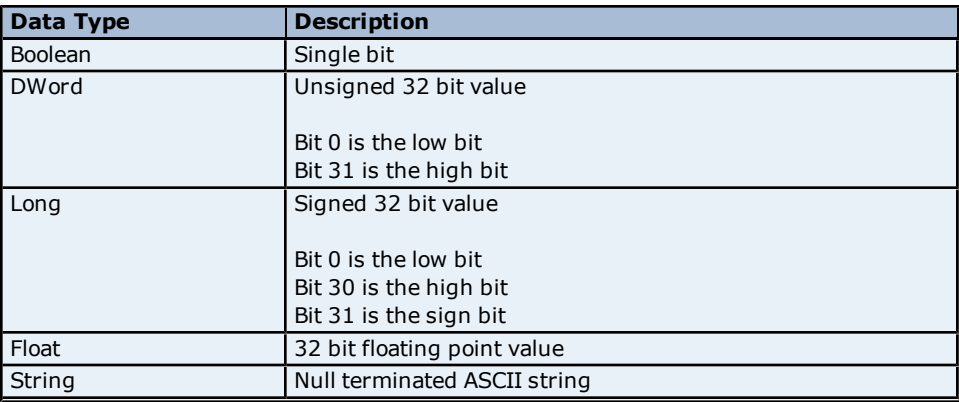

### <span id="page-9-0"></span>**Address Descriptions**

In order to address a data location on an Opto 22 Ethernet device, follow the information and instructions below.

#### **Prefix**

All addresses may include the following prefix: *[Device|Protocol|Location]*.

#### **Where:**

Device = "MMIO" or "CONT" Protocol = "ip" Location = "tcp:<IP Address>:<Port>"

**Note:** This prefix is optional. The ability to recognize the prefix can be useful when migrating OPC client applications from other servers that use the full Opto 22 Item ID syntax. Item IDs in these applications must be modified to either replace the prefix with the appropriate path (*<channel name>.<device name>*) or to prepend the prefix with the path. The modified Item IDs will be recognized as valid dynamic tag addresses. For a description of dynamic tags, refer to the OPC Server Help documentation.

### **Memory Mapped Data (MMIO Protocol) Basic Address Syntax ItemName[p]**

#### **For I/O:**

p = (Module) (PointsPerModule) + Point

where: Module = zero-based module number. Point = zero-based point within module. PointsPerModule = 64 for xxx\_4096 ItemNames (see below), and 4 for all others.

#### **For Alarm Addresses**

p = zero-based alarm index.

#### **For Scratch Pad Addresses**

p = zero-based scratch pad value index.

#### **For PID Addresses**

p = zero based PID index.

### **Array Address Syntax ItemName[pStart-pEnd]**

pStart = start I/O point or scratch pad value index. pEnd = end I/O point or scratch pad value index.

**Note:** Arrays are limited to 1024 bytes.

### **HDD (High Density Digital) Address Syntax ItemName(Module)[Point]**

Module = zero-base module number. Point = zero-based point within module.

### **HDD (High Density Digital) Bank Address Syntax ItemName(Module)**

#### **Analog Point**

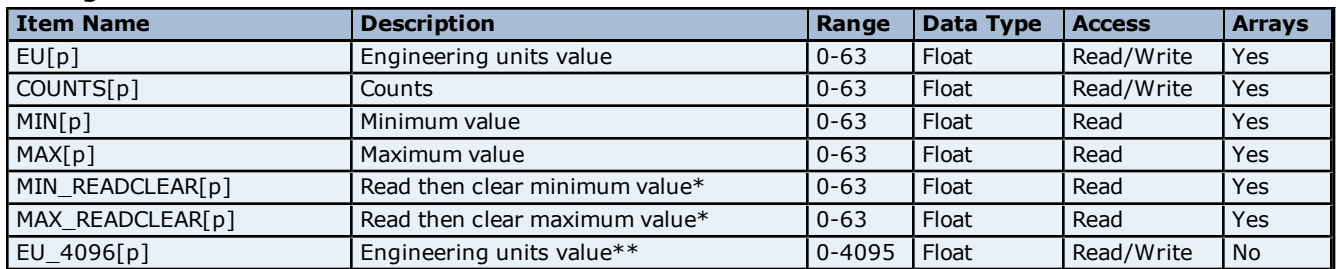

### **Opto 22 Ethernet Driver Help**

**11**

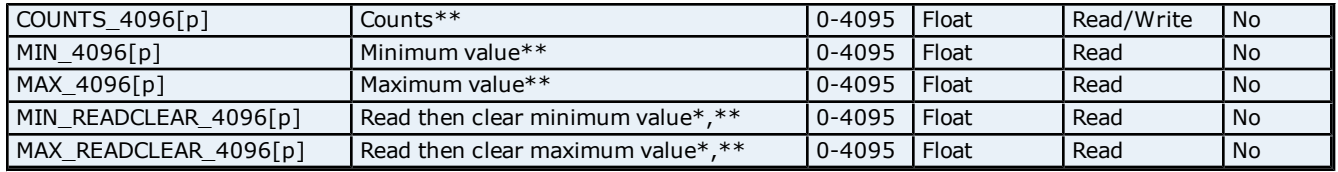

\*The device clears these values after each read. OPC clients should add these items as inactive so the driver does not poll them.

\*\*These items require firmware 8.0 or higher.

### **Digital Point (4-Channel Digital Modules)**

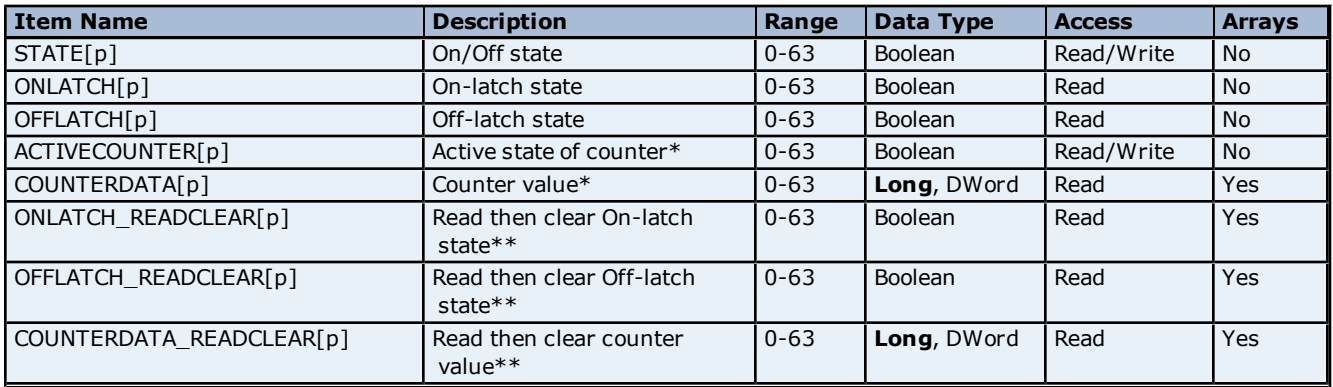

\*To use a digital point as a counter, it must be configured as a counter and the counter must be active.

\*\*The device clears these values after each read. OPC clients should add these items as inactive so the driver does not poll them.

### **High Density Digital (HDD) Point**

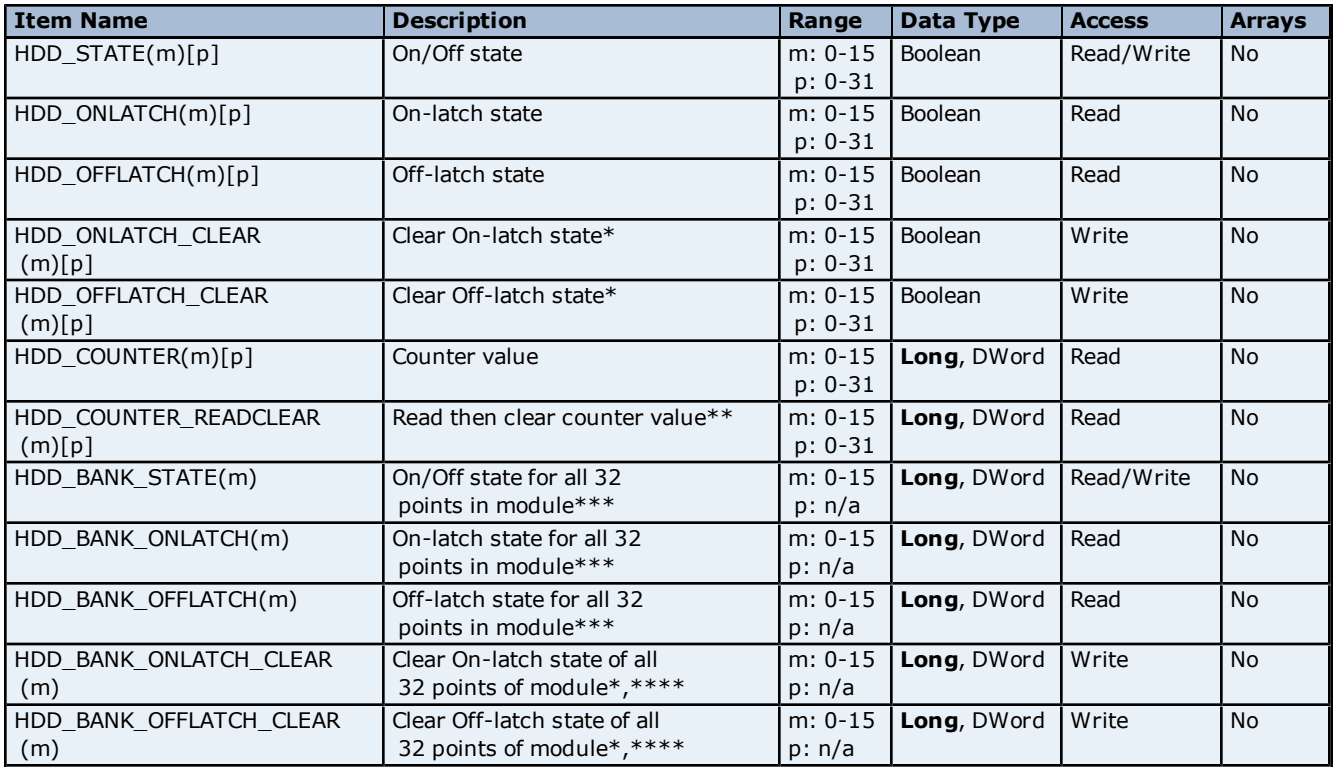

\*These items are Write Only and not a "Read and Clear." Item may be set active by client. Driver will always return zero on client read requests. Write TRUE (non-zero) to clear respective latch.

\*\*Unlike latches, the device clears these values after each read. OPC clients should add these items as inactive so the driver does not poll them.

\*\*\*The value sent is a 32 bit mask where high bits equal On and low bits equal Off.

\*\*\*\*The value sent is a 32 bit mask where high bites equal "Clear respective latch" and low bits equal "Do nothing."

### **Point Configuration**

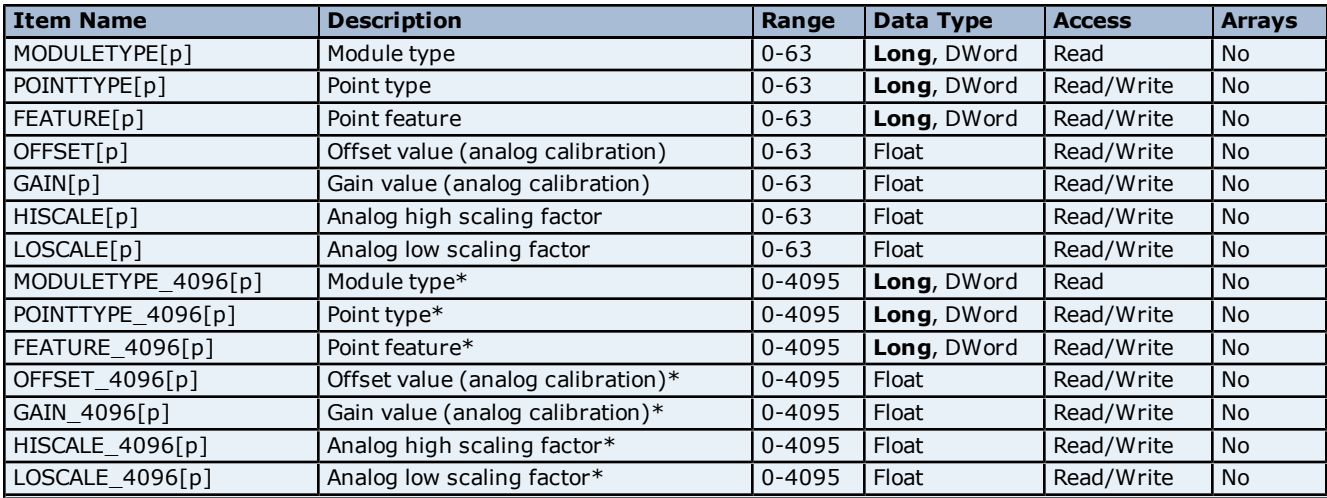

\*These items require firmware 8.0 or higher.

### **Alarm**

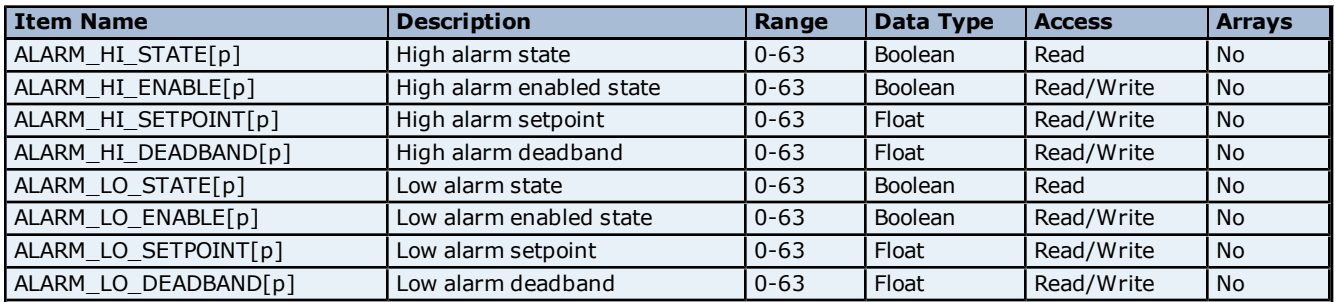

### **Scratch Pad (SNAP PAC Controllers and Ultimate Brains Only)**

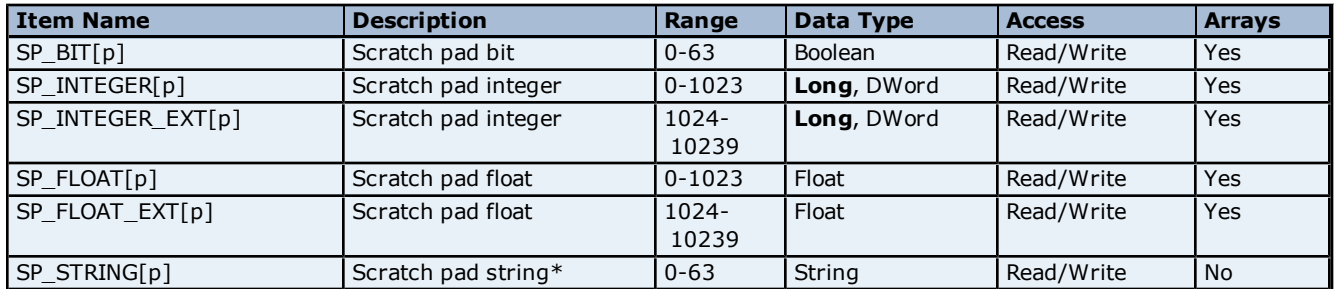

\*Scratch pad string values are limited to 128 characters. The driver will truncate write values that exceed this length.

### **PID**

![](_page_11_Picture_546.jpeg)

![](_page_12_Picture_558.jpeg)

### **Examples**

![](_page_12_Picture_559.jpeg)

![](_page_13_Picture_315.jpeg)

### **Strategy Variables (CONT Protocol)**

**Basic Address Syntax**

*DataType;Property;VariableName*

#### **Table Element Address Syntax**

*DataType;Property[ElementNumber]*

#### **Table Element Array Address Syntax**

*DataType;Property[StartElementNumber-EndElementNumber]*

**Note:** Arrays are limited to 1024 bytes.

#### **Bit Address Syntax**

*DataType;Property.BitNumber;VariableName*

**Note:** This syntax may be used for 32 bit integer values (I32) and single 32 bit integer table elements (I32T) only. Arrays of bit in integer values are not allowed.

#### **Variables**

![](_page_13_Picture_316.jpeg)

\*64 bit integer values are represented as a 2-element Long or DWord array.

\*\*String values are limited to 1024 characters. The driver will truncate write values that exceed this length.

#### **Tables**

![](_page_13_Picture_317.jpeg)

\*64 bit integer values are represented as a 2-element Long or DWord array. An n-element array of 64 bit integer values is represented as a 2n-element Long or DWord array.

\*\*String values are limited to 1024 characters. The driver will truncate write values that exceed this length.

\*\*\*This driver does not support arrays of string table elements.

### **Analog Points**

![](_page_13_Picture_318.jpeg)

\*Read/Write to XVAL (external value) if communications are enabled for I/O unit and point. Read/Write to IVAL (internal value) otherwise.

#### **Digital Points**

![](_page_13_Picture_319.jpeg)

\*Read/Write to XVAL (external value) if communications are enabled for I/O unit and point. Read/Write to IVAL (internal value) otherwise.

### **Pointers**

The driver can read/write data referenced by pointer variables by pre-pending "PTR\_" to the DataType. Pointer tables are not supported. Supported pointer types include the following:

PTR\_I32 PTR\_I64 PTR\_F PTR\_S PTR\_T PTR\_APOINT PTR\_DPOINT

### **Examples**

![](_page_14_Picture_119.jpeg)

### <span id="page-15-0"></span>**Automatic Tag Database Generation**

The Opto 22 Ethernet Driver can import items from a browser database file (\*.bdb). Items must meet the following criteria for import:

- The IP must match the Device ID.
- The item must have supported protocol (MMIO or CONT).
- $\bullet$  The address must be supported.\*
- $\bullet$  The array size must be compatible.\*
- $\bullet$  The data type must be compatible. \*\*
- Read and Clear MMIO addresses are not imported, but can be created manually.

\*For more information, refer to **[Address](#page-9-0) [Descriptions](#page-9-0)**.

\*\*For example, the driver does not support string arrays.

#### **Creating a Browser Database File**

A browser database file can be created from one or more device configuration files using the Opto Browser Configurator tool. Follow the instructions below for directions on how to create a browser database file.

**Note:** The images below are from the Opto Browser Configurator tool, version R8.2a.

1. Start a new project in the **Browser Configurator**.

![](_page_15_Picture_122.jpeg)

2. Open one or more Browser Item Files created with **PAC Manager** (\*.otg), **PAC Control** (\*.idb), or **Opto-Control** (\*.cdb).

![](_page_16_Picture_28.jpeg)

3. If an .idb or .cdb file was opened, the controllers will need to be specified.

![](_page_16_Picture_29.jpeg)

4. At this point, the browse items should be visible in the upper-left panel. The right panel will show which specific tags are associated with the browser items selected on the left panel. To include tags in the database, drag and drop them from the right panel to the bottom panel.

![](_page_17_Picture_1.jpeg)

5. If including High Density Digital (HDD) module items, additional information must be specified. Right-click on the item and select **Add to Browser Database…**.

![](_page_17_Picture_74.jpeg)

6. Next, save the browser database.

#### **Importing Browser Items**

The driver can automatically generate tags for items in the browser database file. To do so, follow the instructions below.

1. In the specific device's Device Properties, click on the **Import** tab.

2. Specify the name and path to the database file. Then, click **Apply**.

3. In Device Properties, click on the **Database Creation** tab. The driver can be configured to import these tags every time the driver starts, thus automatically keeping the driver configuration up to date with changes made to the database file. It is, however, usually sufficient to import the tags once by clicking **Auto Create** | **OK**. For more information on database creation options, refer to the OPC Server Help documentation.

4. Once the automatic tag generation feature is triggered, the driver will open the specified browser database file and create a tag for each supported item with location IP addresses that match the driver's Device ID.

**See Also: [Address](#page-9-0) [Descriptions](#page-9-0)**

### <span id="page-19-0"></span>**Optimizing Your Opto 22 Ethernet Communications**

The Opto 22 Ethernet Driver has been designed to provide the best performance with the least amount of impact on the system's overall performance. While the Opto 22 Ethernet Driver is fast, there are a couple of guidelines that can be used in order to control and optimize the application and gain maximum performance.

This server refers to communications protocols like Opto 22 Ethernet Device as a channel. Each channel defined in the application represents a separate path of execution in the server. Once a channel has been defined, a series of devices must then be defined under that channel. Each of these devices represents a single Ethernet device from which data will be collected. While this approach to defining the application will provide a high level of performance, it won't take full advantage of the Opto 22 Ethernet Driver or the network. An example of how the application may appear when configured using a single channel is shown below.

![](_page_19_Picture_4.jpeg)

Each device appears under a single Opto 22 Ethernet Device channel. In this configuration, the driver must move from one device to the next as quickly as possible in order to gather information at an effective rate. As more devices are added or more information is requested from a single device, the overall update rate begins to suffer.

If the Opto 22 Ethernet Driver could only define one single channel, then the example shown above would be the only option available; however, the Opto 22 Ethernet Driver can define up to 256 channels. Using multiple channels distributes the data collection workload by simultaneously issuing multiple requests to the network. An example of how the same application may appear when configured using multiple channels to improve performance is shown below.

![](_page_19_Picture_7.jpeg)

Each device has now been defined under its own channel. In this new configuration, a single path of execution is dedicated to the task of gathering data from each device. If the application has 256 or fewer devices, it can be optimized exactly how it is shown here.

The performance will improve even if the application has more than 256 devices. While 256 or fewer devices may be ideal, the application will still benefit from additional channels. Although by spreading the device load across all channels will cause the server to move from device to device again, it can now do so with far less devices to process on a single channel.

### <span id="page-20-0"></span>**Error Descriptions**

The following error/warning messages may be generated. Click on the link for a description of the message.

### **Address Validation**

**[Missing](#page-20-2) [Address](#page-20-2)**

**[Device's](#page-21-0) [address](#page-21-0) ['<address>'](#page-21-0) [contains](#page-21-0) [a](#page-21-0) [syntax](#page-21-0) [error](#page-21-0) [Address](#page-21-1) ['<address>'](#page-21-1) [is](#page-21-1) [out](#page-21-1) [of](#page-21-1) [range](#page-21-1) [for](#page-21-1) [the](#page-21-1) [specified](#page-21-1) [device](#page-21-1) [or](#page-21-1) [register](#page-21-1) [Device](#page-21-2) [address](#page-21-2) ['<address>'](#page-21-2) [is](#page-21-2) [not](#page-21-2) [supported](#page-21-2) [by](#page-21-2) [model](#page-21-2) ['<model](#page-21-2) [name>'](#page-21-2) [Array](#page-21-3) [support](#page-21-3) [is](#page-21-3) [not](#page-21-3) [available](#page-21-3) [for](#page-21-3) [the](#page-21-3) [specified](#page-21-3) [address:](#page-21-3) ['<address>'](#page-21-3) [Data](#page-21-4) [Type'<type>'](#page-21-4) [is](#page-21-4) [not](#page-21-4) [valid](#page-21-4) [for](#page-21-4) [the](#page-21-4) [device](#page-21-4) [address](#page-21-4) ['<address>](#page-21-4) [Device](#page-22-0) [address](#page-22-0) ['<address>'](#page-22-0) [is](#page-22-0) [Read](#page-22-0) [Only](#page-22-0)** 

### **Device Status Messages**

**[Device](#page-22-2) ['<channel.device>'](#page-22-2) [not](#page-22-2) [responding](#page-22-2) [to](#page-22-2) [requests](#page-22-2) [on](#page-22-2) [I/O](#page-22-2) [Unit](#page-22-2) [\(MMIO\)](#page-22-2) [port](#page-22-2) [Device](#page-22-3) ['<channel.device>'](#page-22-3) [not](#page-22-3) [responding](#page-22-3) [to](#page-22-3) [requests](#page-22-3) [on](#page-22-3) [Control](#page-22-3) [Engine](#page-22-3) [\(CONT\)](#page-22-3) [port](#page-22-3) [Unable](#page-22-4) [to](#page-22-4) [write](#page-22-4) [to](#page-22-4) ['<address>'](#page-22-4) [on](#page-22-4) [device](#page-22-4) ['<device](#page-22-4) [name>'](#page-22-4)**

### **Device Specific Messages**

**[Winsock](#page-23-1) [initialization](#page-23-1) [failed](#page-23-1) [\(OS](#page-23-1) [Error](#page-23-1) [=](#page-23-1) [<n>\)](#page-23-1) [Winsock](#page-23-2) [V1.1](#page-23-2) [or](#page-23-2) [higher](#page-23-2) [must](#page-23-2) [be](#page-23-2) [installed](#page-23-2) [to](#page-23-2) [use](#page-23-2) [the](#page-23-2) [Opto](#page-23-2) [22](#page-23-2) [Ethernet](#page-23-2) [Driver](#page-23-2) [Unable](#page-23-3) [to](#page-23-3) [bind](#page-23-3) [to](#page-23-3) [adapter:](#page-23-3) ['<adapter](#page-23-3) [name>'.](#page-23-3) [Connect](#page-23-3) [failed](#page-23-3) [Powerup](#page-24-0) [clear](#page-24-0) [failed](#page-24-0) [for](#page-24-0) [device](#page-24-0) ['<device](#page-24-0) [name>'.](#page-24-0) [<Protocol>](#page-24-0) [response](#page-24-0) [code:](#page-24-0) [<n>](#page-24-0) [Write](#page-24-1) [failed](#page-24-1) [for](#page-24-1) [tag](#page-24-1) ['<tag](#page-24-1) [name>'](#page-24-1) [on](#page-24-1) [device](#page-24-1) ['<device](#page-24-1) [name>'.](#page-24-1) [<Protocol>](#page-24-1) [response](#page-24-1) [code:](#page-24-1) [<n>](#page-24-1) [Read](#page-24-2) [failed](#page-24-2) [for](#page-24-2) [tag](#page-24-2) ['<tag](#page-24-2) [name>'](#page-24-2) [on](#page-24-2) [device](#page-24-2) ['<device](#page-24-2) [name>'.](#page-24-2) [<Protocol>](#page-24-2) [response](#page-24-2) [code:](#page-24-2) [<n>](#page-24-2) [Block](#page-24-3) [read](#page-24-3) [failed](#page-24-3) [for](#page-24-3) [<n>](#page-24-3) [bytes](#page-24-3) [starting](#page-24-3) [at](#page-24-3) [<memory](#page-24-3) [map](#page-24-3) [offset>](#page-24-3) [on](#page-24-3) [device](#page-24-3) ['<device](#page-24-3) [name>'.](#page-24-3) [<Pro](#page-24-3)[tocol>](#page-24-3) [response](#page-24-3) [code:](#page-24-3) [<n>](#page-24-3) [Read](#page-25-0) [failed](#page-25-0) [for](#page-25-0) [tag](#page-25-0) ['<tag](#page-25-0) [name>'](#page-25-0) [on](#page-25-0) [device](#page-25-0) ['<device](#page-25-0) [name>'.](#page-25-0) [Object](#page-25-0) [appears](#page-25-0) [to](#page-25-0) [be](#page-25-0) [invalid](#page-25-0) [in](#page-25-0) [current](#page-25-0) [strategy](#page-25-0) [Read](#page-25-1) [failed](#page-25-1) [for](#page-25-1) [tag](#page-25-1) ['<tag](#page-25-1) [name>'](#page-25-1) [on](#page-25-1) [device](#page-25-1) ['<device](#page-25-1) [name>'.](#page-25-1) [Unexpected](#page-25-1) [CONT](#page-25-1) [data](#page-25-1) [format](#page-25-1) [Read](#page-25-2) [request](#page-25-2) [failed](#page-25-2) [for](#page-25-2) [multiple](#page-25-2) [tags](#page-25-2) [on](#page-25-2) [device](#page-25-2) ['<device](#page-25-2) [name>'.](#page-25-2) [CONT](#page-25-2) [response](#page-25-2) [code:](#page-25-2) [<n>](#page-25-2)**

### **Import Error Messages**

**[Did](#page-25-4) [not](#page-25-4) [import](#page-25-4) [one](#page-25-4) [or](#page-25-4) [more](#page-25-4) [items](#page-25-4) [with](#page-25-4) [incompatible](#page-25-4) [protocol](#page-25-4) [or](#page-25-4) [IP](#page-25-4) [No](#page-26-0) [compatible](#page-26-0) [items](#page-26-0) [found](#page-26-0) [in](#page-26-0) [import](#page-26-0) [file](#page-26-0) [Did](#page-26-1) [not](#page-26-1) [import](#page-26-1) [item](#page-26-1) ['<address>'](#page-26-1) [at](#page-26-1) [record](#page-26-1) [<record>](#page-26-1) [-](#page-26-1) [arrays](#page-26-1) [not](#page-26-1) [supported](#page-26-1) [for](#page-26-1) [specified](#page-26-1) [address](#page-26-1) [Did](#page-26-2) [not](#page-26-2) [import](#page-26-2) [item](#page-26-2) ['<address>'](#page-26-2) [at](#page-26-2) [record](#page-26-2) [<record>](#page-26-2) [-](#page-26-2) [Read](#page-26-2) [and](#page-26-2) [Clear](#page-26-2) [tags](#page-26-2) [must](#page-26-2) [be](#page-26-2) [manually](#page-26-2) [created](#page-26-2) [Error](#page-27-0) [parsing](#page-27-0) [import](#page-27-0) [file](#page-27-0) [record](#page-27-0) [number](#page-27-0) [n,](#page-27-0) [field](#page-27-0) [f](#page-27-0) [Did](#page-27-1) [not](#page-27-1) [import](#page-27-1) [item](#page-27-1) ['<address>'](#page-27-1) [at](#page-27-1) [record](#page-27-1) [<record>](#page-27-1) [-](#page-27-1) [unsupported](#page-27-1) [array](#page-27-1) [size](#page-27-1)**

### **Response Codes**

**[MMIO](#page-27-3) [Response](#page-27-3) [Codes](#page-27-3) [CONT](#page-28-0) [Response](#page-28-0) [Codes](#page-28-0)**

### <span id="page-20-1"></span>**Address Validation**

The following error/warning messages may be generated. Click on the link for a description of the message.

### **Address Validation**

**[Missing](#page-20-2) [Address](#page-20-2) [Device's](#page-21-0) [address](#page-21-0) ['<address>'](#page-21-0) [contains](#page-21-0) [a](#page-21-0) [syntax](#page-21-0) [error](#page-21-0) [Address](#page-21-1) ['<address>'](#page-21-1) [is](#page-21-1) [out](#page-21-1) [of](#page-21-1) [range](#page-21-1) [for](#page-21-1) [the](#page-21-1) [specified](#page-21-1) [device](#page-21-1) [or](#page-21-1) [register](#page-21-1) [Device](#page-21-2) [address](#page-21-2) ['<address>'](#page-21-2) [is](#page-21-2) [not](#page-21-2) [supported](#page-21-2) [by](#page-21-2) [model](#page-21-2) ['<model](#page-21-2) [name>'](#page-21-2) [Array](#page-21-3) [support](#page-21-3) [is](#page-21-3) [not](#page-21-3) [available](#page-21-3) [for](#page-21-3) [the](#page-21-3) [specified](#page-21-3) [address:](#page-21-3) ['<address>'](#page-21-3) [Data](#page-21-4) [Type'<type>'](#page-21-4) [is](#page-21-4) [not](#page-21-4) [valid](#page-21-4) [for](#page-21-4) [the](#page-21-4) [device](#page-21-4) [address](#page-21-4) ['<address>](#page-21-4) [Device](#page-22-0) [address](#page-22-0) ['<address>'](#page-22-0) [is](#page-22-0) [Read](#page-22-0) [Only](#page-22-0)** 

### <span id="page-20-2"></span>**Missing address**

**Error Type:** Warning

### **Possible Cause:**

A tag address that has been specified dynamically has no length.

#### **Solution:**

<span id="page-21-0"></span>Re-enter the address in the client application.

### Device address '<address>' contains a syntax error

### **Error Type:**

Warning

### **Possible Cause:**

A tag address that has been specified dynamically contains one or more invalid characters.

### **Solution:**

<span id="page-21-1"></span>Re-enter the address in the client application.

### Address '<address>' is out of range for the specified device or register

### **Error Type:**

Warning

### **Possible Cause:**

A tag address that has been specified dynamically references a location that is beyond the range of supported locations for the device.

### **Solution:**

<span id="page-21-2"></span>Verify the address is correct; if it is not, re-enter it in the client application.

### Device address '<address>' is not supported by model '<model name>'

### **Error Type:**

Warning

### **Possible Cause:**

A tag address that has been specified dynamically references a location that is valid for the communications protocol but not supported by the target device.

#### **Solution:**

Verify the address is correct; if it is not, re-enter it in the client application. Also verify that the selected model name for the device is correct.

### <span id="page-21-3"></span>**Array support is not available for the specified address: '<address>'**

#### **Error Type:**

Warning

### **Possible Cause:**

A tag address that has been specified statically contains an array reference for an address type that doesn't support arrays.

#### **Solution:**

<span id="page-21-4"></span>Re-enter the address in the client application to remove the array reference or correct the address type.

### Data Type '<type>' is not valid for device address '<address>'

### **Error Type:**

Warning

### **Possible Cause:**

A tag address that has been specified dynamically has been assigned an invalid data type.

### **Solution:**

Modify the requested data type in the client application.

**22**

### <span id="page-22-0"></span>**Device address '<address>' is Read Only**

# **Error Type:**

Warning

### **Possible Cause:**

A tag address that has been specified dynamically has a requested access mode that is not compatible with what the device supports for that address.

### **Solution:**

<span id="page-22-1"></span>Change the access mode in the client application.

### **Device Status Messages**

The following error/warning messages may be generated. Click on the link for a description of the message.

### **Device Status Messages**

**[Device](#page-22-2) ['<channel.device>'](#page-22-2) [not](#page-22-2) [responding](#page-22-2) [to](#page-22-2) [requests](#page-22-2) [on](#page-22-2) [I/O](#page-22-2) [Unit](#page-22-2) [\(MMIO\)](#page-22-2) [port](#page-22-2) [Device](#page-22-3) ['<channel.device>'](#page-22-3) [not](#page-22-3) [responding](#page-22-3) [to](#page-22-3) [requests](#page-22-3) [on](#page-22-3) [Control](#page-22-3) [Engine](#page-22-3) [\(CONT\)](#page-22-3) [port](#page-22-3) [Unable](#page-22-4) [to](#page-22-4) [write](#page-22-4) [to](#page-22-4) ['<address>'](#page-22-4) [on](#page-22-4) [device](#page-22-4) ['<device](#page-22-4) [name>'](#page-22-4)**

### <span id="page-22-2"></span>**Device '<channel.device>' not responding to requests on I/O Unit (MMIO) port**

### **Error Type:**

Serious

### **Possible Cause:**

1. The MMIO port number configured in the device may not match the port configured in the hardware.

2. The device cannot accept any more TCP connections.

### **Solution:**

1. Verify the port configuration and change as needed.

2. Eliminate other applications and hardware that have made unnecessary TCP connections to the device. Alternatively, configure the driver to UDP.

### **See Also:**

<span id="page-22-3"></span>**[Communications](#page-4-1) [Parameters](#page-4-1)**

### **Device '<channel.device>' not responding to requests on Control Engine (CONT) port**

### **Error Type:**

Serious

### **Possible Cause:**

The CONT port number configured in the device may not match the port configured in the hardware.

#### **Solution:**

Verify the port configuration and change as needed.

### **See Also: [Communications](#page-4-1) [Parameters](#page-4-1)**

### <span id="page-22-4"></span>Unable to write to '<address>' on device '<device>'

### **Error Type:**

Serious

### **Possible Cause:**

- 1. The network connection between the device and the host PC is broken.
- 2. The communications parameters configured for the device and driver do not match.

### **Solution:**

1. Verify the cabling between the PC and the PLC device.

2. Verify that the specified communications parameters match those of the device.

### <span id="page-23-0"></span>**Device Specific Messages**

The following error/warning messages may be generated. Click on the link for a description of the message.

#### **Device Specific Messages**

**[Winsock](#page-23-1) [initialization](#page-23-1) [failed](#page-23-1) [\(OS](#page-23-1) [Error](#page-23-1) [=](#page-23-1) [<n>\)](#page-23-1)**

**[Winsock](#page-23-2) [V1.1](#page-23-2) [or](#page-23-2) [higher](#page-23-2) [must](#page-23-2) [be](#page-23-2) [installed](#page-23-2) [to](#page-23-2) [use](#page-23-2) [the](#page-23-2) [Opto](#page-23-2) [22](#page-23-2) [Ethernet](#page-23-2) [Driver](#page-23-2)**

**[Unable](#page-23-3) [to](#page-23-3) [bind](#page-23-3) [to](#page-23-3) [adapter:](#page-23-3) ['<adapter](#page-23-3) [name>'.](#page-23-3) [Connect](#page-23-3) [failed](#page-23-3)**

**[Powerup](#page-24-0) [clear](#page-24-0) [failed](#page-24-0) [for](#page-24-0) [device](#page-24-0) ['<device](#page-24-0) [name>'.](#page-24-0) [<Protocol>](#page-24-0) [response](#page-24-0) [code:](#page-24-0) [<n>](#page-24-0)**

**[Write](#page-24-1) [failed](#page-24-1) [for](#page-24-1) [tag](#page-24-1) ['<tag](#page-24-1) [name>'](#page-24-1) [on](#page-24-1) [device](#page-24-1) ['<device](#page-24-1) [name>'.](#page-24-1) [<Protocol>](#page-24-1) [response](#page-24-1) [code:](#page-24-1) [<n>](#page-24-1)**

**[Read](#page-24-2) [failed](#page-24-2) [for](#page-24-2) [tag](#page-24-2) ['<tag](#page-24-2) [name>'](#page-24-2) [on](#page-24-2) [device](#page-24-2) ['<device](#page-24-2) [name>'.](#page-24-2) [<Protocol>](#page-24-2) [response](#page-24-2) [code:](#page-24-2) [<n>](#page-24-2)**

**[Block](#page-24-3) [read](#page-24-3) [failed](#page-24-3) [for](#page-24-3) [<n>](#page-24-3) [bytes](#page-24-3) [starting](#page-24-3) [at](#page-24-3) [<memory](#page-24-3) [map](#page-24-3) [offset>](#page-24-3) [on](#page-24-3) [device](#page-24-3) ['<device](#page-24-3) [name>'.](#page-24-3) [<Pro](#page-24-3)[tocol>](#page-24-3) [response](#page-24-3) [code:](#page-24-3) [<n>](#page-24-3)**

**[Read](#page-25-0) [failed](#page-25-0) [for](#page-25-0) [tag](#page-25-0) ['<tag](#page-25-0) [name>'](#page-25-0) [on](#page-25-0) [device](#page-25-0) ['<device](#page-25-0) [name>'.](#page-25-0) [Object](#page-25-0) [appears](#page-25-0) [to](#page-25-0) [be](#page-25-0) [invalid](#page-25-0) [in](#page-25-0) [current](#page-25-0) [strategy](#page-25-0)**

**[Read](#page-25-1) [failed](#page-25-1) [for](#page-25-1) [tag](#page-25-1) ['<tag](#page-25-1) [name>'](#page-25-1) [on](#page-25-1) [device](#page-25-1) ['<device](#page-25-1) [name>'.](#page-25-1) [Unexpected](#page-25-1) [CONT](#page-25-1) [data](#page-25-1) [format](#page-25-1) [Read](#page-25-2) [request](#page-25-2) [failed](#page-25-2) [for](#page-25-2) [multiple](#page-25-2) [tags](#page-25-2) [on](#page-25-2) [device](#page-25-2) ['<device](#page-25-2) [name>'.](#page-25-2) [CONT](#page-25-2) [response](#page-25-2) [code:](#page-25-2) [<n>](#page-25-2)**

### <span id="page-23-1"></span>**Winsock initialization failed (OS Error = <n>)**

### **Error Type:**

Fatal

![](_page_23_Picture_457.jpeg)

### <span id="page-23-2"></span>**Winsock V1.1 or higher must be installed to use the Opto 22 Ethernet device driver**

#### **Error Type:**

Fatal

#### **Possible Cause:**

The version number of the Winsock DLL found on the system is less than 1.1.

#### **Solution:**

<span id="page-23-3"></span>Upgrade Winsock to version 1.1 or higher.

### Unable to bind to adapter: '<adapter name>'. Connect failed

#### **Error Type:**

Fatal

#### **Possible Cause:**

The driver was unable to bind to the specified network adapter, which is necessary for communications with the device.

#### **Reasons:**

- 1. Adapter is disabled or no longer exists.
- 2. Network system failure, such as Winsock or network adapter failure.
- 3. No more available ports.

#### **Solution:**

1. Check the Channel Properties | Network Interface | Network Adapter list in the Communications Server application for network adapters available on the system. If '<adapter>' is not in this list, steps should be taken to make it available to the system. This includes but is not limited to: verifying that the network connection is enabled and connected in the PC's Network Connections.

2. Determine how many channels are using the same '<adapter>' in the communications server application. Reduce this number so that only one channel is referencing '<adapter>'. If the error still occurs, check to see if other applications are using that adapter and shut down those applications

### <span id="page-24-0"></span>**Powerup clear failed for device'<device name>'. <Protocol> response code: <n>**

# **Error Type:**

### Serious

### **Possible Cause:**

The device was restarted and requires the driver to send a "Powerup Clear' message before data access is permitted.

### **Solution:**

The problem may correct itself as the driver issues new requests. Additional actions will depend on the reported error code. Refer to the response code for the specific reason of failure.

### **Note:**

<span id="page-24-1"></span>If the Protocol is MMIO, refer to **[MMIO](#page-27-3) [Response](#page-27-3) [Codes](#page-27-3)**. If Protocol is CONT, refer to **[CONT](#page-28-0) [Response](#page-28-0) [Codes](#page-28-0)**.

### **Write failed for tag '<tag name>' on device '<device name>'. <Protocol> response code: <n>**

#### **Error Type:**

Warning

#### **Possible Cause:**

The device rejected a write request. Refer to the response code for the specific reason why.

#### **Solution:**

The problem may correct itself as the driver issues new requests. Additional actions will depend on reported error code.

#### **Note:**

<span id="page-24-2"></span>If Protocol is MMIO, see **[MMIO](#page-27-3) [Response](#page-27-3) [Codes](#page-27-3)**. If Protocol is CONT, see **[CONT](#page-28-0) [Response](#page-28-0) [Codes](#page-28-0)**.

### **Read failed for tag '<tag name>' on device '<device name>'. <Protocol> response code: <n>**

#### **Error Type:**

Warning

#### **Possible Cause:**

The device rejected a read request for a single tag. Refer to the response code for the specific reason why.

#### **Solution:**

The problem may correct itself as the driver issues new requests. Additional actions will depend on reported error code.

#### **Note:**

<span id="page-24-3"></span>If Protocol is MMIO, see **[MMIO](#page-27-3) [Response](#page-27-3) [Codes](#page-27-3)**. If Protocol is CONT, see **[CONT](#page-28-0) [Response](#page-28-0) [Codes](#page-28-0)**.

### **Block read failed for <n> bytes starting at <memory map offset> on device '<device name>'. <Protocol> response code: <n>**

## **Error Type:**

Warning

### **Possible Cause:**

The device rejected a read request for a block of data that would update multiple tags. Refer to the response code for the specific reason why.

### **Solution:**

The problem may correct itself as the driver issues new requests. Additional actions will depend on reported error code.

### **Note:**

<span id="page-25-0"></span>If Protocol is MMIO, see **[MMIO](#page-27-3) [Response](#page-27-3) [Codes](#page-27-3)**. If Protocol is CONT, see **[CONT](#page-28-0) [Response](#page-28-0) [Codes](#page-28-0)**.

### **Read failed for tag '<tag name>' on device '<device name>'. Object appears to be invalid in current strategy**

#### **Error Type:**

Warning

### **Possible Cause:**

The tag addresses a strategy variable that is not defined in the device control strategy.

#### **Solution:**

1. Correct the address or remove the tag.

<span id="page-25-1"></span>2. Define a new strategy variable.

### **Read failed for tag '<tag name>' on device '<device name>'. Unexpected CONT data format**

#### **Error Type:**

Serious

### **Possible Cause:**

The driver received a response to a strategy variable Read or Write that did not have the expected length or format.

#### **Solution:**

<span id="page-25-2"></span>Contact Technical Support.

### **Read request failed for multiple tags on device '<device name>'. CONT response code: <n>**

#### **Error Type:**

Warning

#### **Possible Cause:**

The device rejected a read request for multiple tags that address strategy variables. Refer to the response code for specific reason why.

#### **Solution:**

The problem may correct itself as the driver issues new requests. Additional actions will depend on the reported error code.

### **See Also:**

<span id="page-25-3"></span>**[CONT](#page-28-0) [Response](#page-28-0) [Codes](#page-28-0)**

#### **Import Error Messages**

The following error/warning messages may be generated. Click on the link for a description of the message.

#### **Import Error Messages**

**[Did](#page-25-4) [not](#page-25-4) [import](#page-25-4) [one](#page-25-4) [or](#page-25-4) [more](#page-25-4) [items](#page-25-4) [with](#page-25-4) [incompatible](#page-25-4) [protocol](#page-25-4) [or](#page-25-4) [IP](#page-25-4) [No](#page-26-0) [compatible](#page-26-0) [items](#page-26-0) [found](#page-26-0) [in](#page-26-0) [import](#page-26-0) [file](#page-26-0) [Did](#page-26-1) [not](#page-26-1) [import](#page-26-1) [item](#page-26-1) ['<address>'](#page-26-1) [at](#page-26-1) [record](#page-26-1) [<record>](#page-26-1) [-](#page-26-1) [arrays](#page-26-1) [not](#page-26-1) [supported](#page-26-1) [for](#page-26-1) [specified](#page-26-1) [address](#page-26-1) [Did](#page-26-2) [not](#page-26-2) [import](#page-26-2) [item](#page-26-2) ['<address>'](#page-26-2) [at](#page-26-2) [record](#page-26-2) [<record>](#page-26-2) [-](#page-26-2) [Read](#page-26-2) [and](#page-26-2) [Clear](#page-26-2) [tags](#page-26-2) [must](#page-26-2) [be](#page-26-2) [manually](#page-26-2) [created](#page-26-2) [Error](#page-27-0) [parsing](#page-27-0) [import](#page-27-0) [file](#page-27-0) [record](#page-27-0) [number](#page-27-0) [n,](#page-27-0) [field](#page-27-0) [f](#page-27-0) [Did](#page-27-1) [not](#page-27-1) [import](#page-27-1) [item](#page-27-1) ['<address>'](#page-27-1) [at](#page-27-1) [record](#page-27-1) [<record>](#page-27-1) [-](#page-27-1) [unsupported](#page-27-1) [array](#page-27-1) [size](#page-27-1)**

### <span id="page-25-4"></span>**Did not import one or more items with incompatible protocol or IP**

#### **Error Type:**

Warning

#### **Possible Cause:**

- 1. The import file contained items for a device with an IP other than that configured for the Device ID.
- 2. The import file contained items for a protocol that is not supported by this driver.

#### **Solution:**

This driver will only import those items with a matching IP address. Make sure the IP specified as the Device ID matches the desired items in the import file.

#### **Note:**

It is possible for bdb files to contain data for more than one device. In these cases, it is normal for the driver to log this message.

### **See Also:**

<span id="page-26-0"></span>**[Device](#page-4-0) [Setup](#page-4-0)**

### **No compatible items found in import file**

#### **Error Type:**

Warning

#### **Possible Cause:**

An item must meet the following criteria for import:

- 1. The IP must match the Device ID.
- 2. The item must have supported protocol (MMIO or CONT).
- 3. The address must be supported.
- 4. The array size must be compatible.
- 5. The data type must be compatible.
- 6. Read and Clear MMIO addresses are not imported, but can be created manually.

#### **Solution:**

Check each of the import criteria above.

#### **Note:**

The most common reason when tags are not imported is an IP mismatch.

**See Also:**

**[Address](#page-9-0) [Descriptions](#page-9-0) [Automatic](#page-15-0) [Tag](#page-15-0) [Database](#page-15-0) [Generation](#page-15-0)**

### <span id="page-26-1"></span>Did not import item '<address>' at record <record> - arrays not supported for **specified address**

# **Error Type:**

Warning

#### **Possible Cause:**

The driver does not support arrays for certain types (such as strings).

#### **Solution:**

Create tags for individual array elements. For example, although the driver would not allow an array of CONT string table elements, individual tags for each table element are permitted.

### <span id="page-26-2"></span>Did not import item '<address>' at record <record> - Read and Clear tags **must be manually created**

### **Error Type:**

Warning

#### **Possible Cause:**

The driver will not import Read and Clear MMIO items since they must be used cautiously and must not be set active in OPC clients. These include the following:

MIN\_READCLEAR MAX\_READCLEAR MIN\_READCLAR\_4096 MAX\_READCLEAR\_4096 ONLATCH\_READCLEAR OFFLATCH\_READCLEAR COUNTERDATA\_READCLEAR HDD\_COUNTER\_READCLEAR

### **Solution:**

<span id="page-27-0"></span>Tags for these addresses may be created manually.

### **Error parsing import file record number n, field f**

#### **Error Type:**

Warning

### **Possible Cause:**

- 1. The import file may have been modified and an invalid entry was created.
- 2. The import file format may have changed since the driver was created.

#### **Solution:**

1. Correct or recreate the import file.

<span id="page-27-1"></span>2. Contact Technical Support.

### Did not import item '<address>' at record <record> - unsupported array size

#### **Error Type:**

Warning

### **Possible Cause:**

The driver does not support arrays larger than 1024 bytes.

#### **Solution:**

<span id="page-27-2"></span>Create multiple arrays that are smaller in size.

### **Response Codes**

For more information on a specific type of Response Code, click a link from the list below.

### **[MMIO](#page-27-3) [Response](#page-27-3) [Codes](#page-27-3) [CONT](#page-28-0) [Response](#page-28-0) [Codes](#page-28-0)**

### <span id="page-27-3"></span>**MMIO Response Codes**

![](_page_27_Picture_218.jpeg)

# <span id="page-28-0"></span>**CONT Response Codes**

![](_page_28_Picture_91.jpeg)

# <span id="page-29-0"></span>**Index**

# **A**

![](_page_29_Picture_192.jpeg)

### **H**

![](_page_29_Picture_193.jpeg)

**Error parsing import file record number n, field f [28](#page-27-0)**

![](_page_30_Picture_139.jpeg)